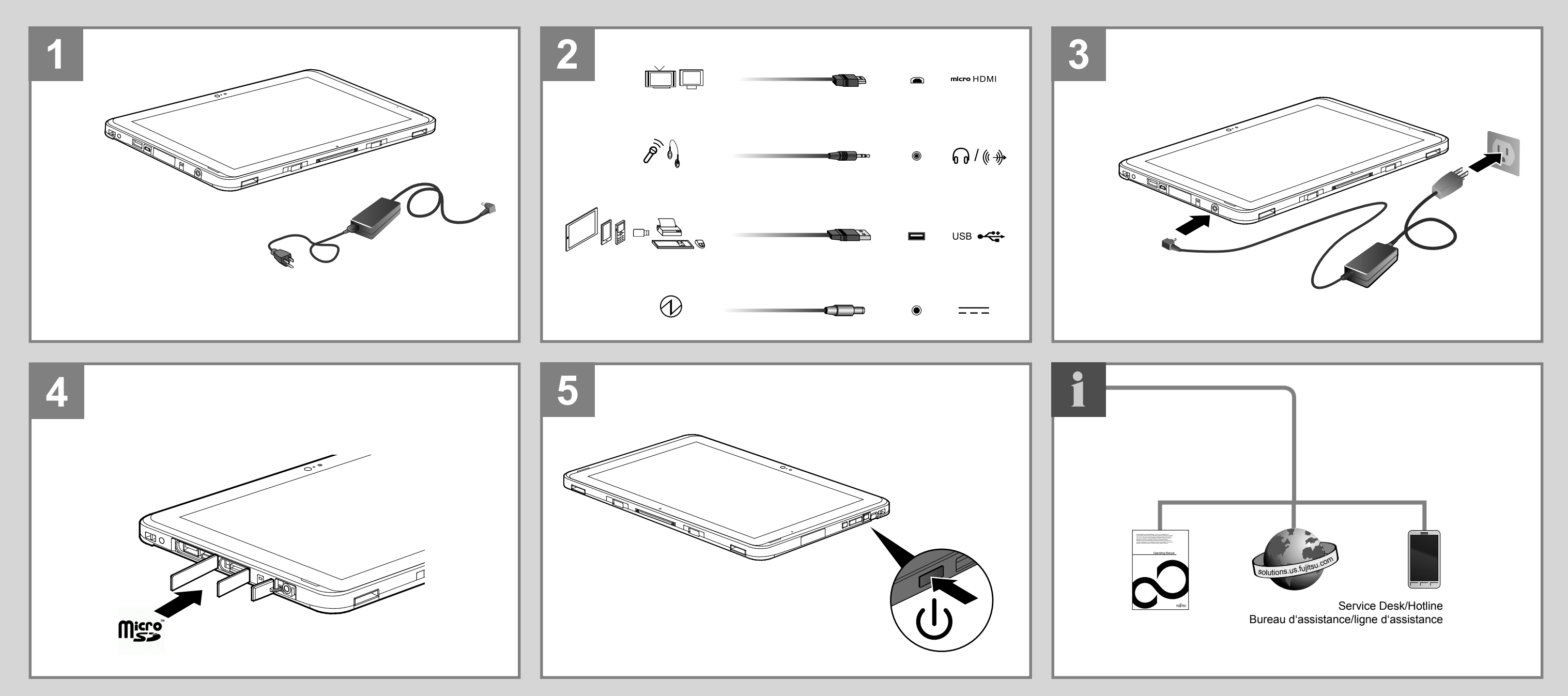

## **STYLISTIC Q507**

**Published by**

FUJITSU AMERICA, INC. 1250 East Arques Ave. Sunnyvale, CA 94084-3470, U.S.A.

**Creation** Xerox Global Services Edition: 1 2014/10 Order No.: B5FK-9241-01EN-00

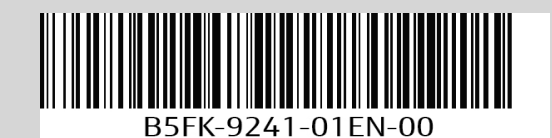

# **FUJITSU**

### **Quick Start Guide / Guide de démarrage rapide**

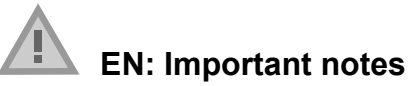

Please read the safety information provided in the User's Guide.

- Have questions or need help?
- Visit our website at solutions.us.fujitsu.com
- Call us anytime at 1.800.8FUJITSU
- Email us at *8fujitsu@us.fujitsu.com*

This device complies with part 15 of the FCC Rules. Operation is subject to the following two conditions: (1) This device may not cause harmful interference, and (2) this device must accept any interference received, including interference that may cause undesired operation.

#### **FR: Remarques importantes**

Prière de lire les informations de sécurité incluses dans le guide d'utilisation.

Vous avez des questions ou besoin d'aide ?

► After you boot up the system the first time and follow the instructions on the screen, you will eventually come to the Welcome window

- Rendez-vous sur notre site Web solutions.us.fujitsu.com
- Appelez-nous à toute heure au 1.800.8FUJITSU
- Envoyez-nous un courrier électronique au *8fujitsu@us.fujitsu.com*

Cet appareil est conforme à la section 15 de la réglementation FCC. Son fonctionnement dépend des deux conditions suivantes : (1) cet appareil ne doit pas générer d'interférences nuisibles et (2) il doit accepter toute autre interférence reçue, y compris celles pouvant entraîner un fonctionnement non désiré.

#### **1. Starting Windows® for the First Time**

- ► Use the microUSB to LAN Ethernet adapter cable (sold separately by Fujitsu) to connect a wall jack or Ethernet router (not included).
- ► Register your STYLISTIC with Fujitsu Service and Support via our website *http://solutions.us.fujitsu.com/www/content/support/*. This helps us to better serve you.

#### **DO NOT ATTEMPT TO POWER DOWN THE SYSTEM AT THIS POINT.**

► Your electronic User's Guide contains important detailed information about your new computer. You can access your User's Guide from the Internet at: *http://support.fujitsupc.com/CS/Portal/support.do?srch=GUIDES*

Your system configuration is being set up and the necessary files are being installed.

► During the course of the first start up, you will need to read and accept the End User License Agreements (EULAs) for Microsoft and Fujitsu.

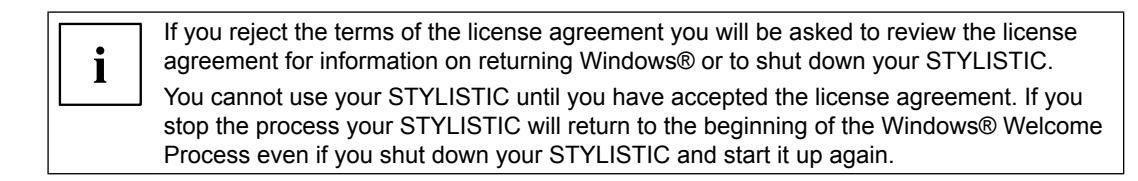

#### **2. Connect to the Internet or Network**

► To connect to the internet in Windows 10, go to *Settings > Network* and connect to a WiFi network (see User's Guide).

or

#### **3. User's Guide**

You will need to be connected to the Internet.

#### **1. Premier démarrage de Windows®**

► Après avoir démarré le système pour la première fois et avoir suivi les instructions à l'écran, vous verrez apparaître la fenêtre de bienvenue. Une fois que cette fenêtre apparaît, l'écran s'éteint

pendant plusieurs minutes. Cela est normal.

#### **DURANT CETTE PÉRIODE, VOUS NE DEVEZ PAS TENTER D'ÉTEINDRE LE SYSTÈME.**

Pendant que l'écran est vide, le système se configure et plusieurs ichiers importants sont installés. ► Lors du premier démarrage, vous devrez lire et accepter les contrats de licence d'utilisation de

- 
- Microsoft et Fujitsu.

Si vous refusez d'accepter le contrat de licence, le système vous demande de revoir  $\mathbf{i}$ le contrat de licence et d'y lire les informations traitant de la procédure de retour de Windows® à son fabricant, ou de simplement éteindre l'ordinateur STYLISTIC. Vous ne devez pas utiliser votre STYLISTIC avant d'avoir accepté le contrat de licence. Si vous interrompez le processus, votre STYLISTIC reviendra au début du processus d'accueil Windows® même si vous éteignez et redémarrez votre STYLISTIC.

Au premier démarrage, vous arriverez à l'écran d'interface utilisateur moderne de Windows 8.1.

#### **2. Connexion à Internet ou à un réseau**

► Pour connecter à Internet dans Windows 10, sélectionnez *Paramètres > Réseau* et connectez à un

réseau WiFi (voir Manuel d'utilisation).

ou

► Utilisez l'adaptateur Micro-USB/LAN (vendu séparément par Fujitsu) pour brancher sur une prise

► Enregistrez votre STYLISTIC auprès du service d'assistance Fujitsu via notre site Web

- murale ou sur un routeur Ethernet (non inclus).
- *http://solutions.us.fujitsu.com/www/content/support/*. Nous serons ainsi mieux en mesure de vous aider.

#### **3. Guide d'utilisation**

► Votre guide d'utilisation électronique contient des informations importantes à propos de votre nouvel ordinateur. Pour accéder à votre Guide d'utilisation, sélectionnez l'icône correspondante

- Vous aurez besoin d'un accès Internet.
- sur le bureau Windows traditionnel. ou

► sur le site *http://support.fujitsupc.com/CS/Portal/support.do?srch=GUIDES*